# Gestión de llamadas

## **Transferir una llamada a otro participante**

Se encuentra hablando con un participante y desea transferir la llamada a un tercer participante. Tenga en cuenta que puede ser un participante interno o externo.

## **Transferencia sin consulta**

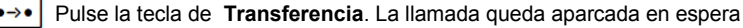

#### **Usuario/grupo interno** 隅

PUEDE: marcar el número de teléfono del participante a quien desea transferir la llamada y pulsar la **Dial** tecla de **Transferencia**. La llamada se transfiere y usted puede colgar,

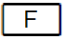

O: pulse la tecla de función con la **Extensión** del participante a quien desea transferir la llamada y cuelgue

## **Número externo**

Marque el número de teléfono del participante a quien desea transferir la llamada con **el prefijo esta-Dial blecido** de acceso de línea y pulse la tecla de **Transferencia**.

La llamada se transfiere y usted puede colgar

## **Llamada de consulta con o sin transferencia**

Utilice esta función para anunciar la llamada a otro participante con las opciones de transferir, retornar al primer participante o alternar entre los dos participantes.

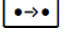

**Dial** 

F

Pulse la tecla de **Transferencia**. La llamada queda aparcada en espera

## **Usuario/grupo interno**

PUEDE: macar el número de teléfono del participante al que desea llamar y pulsar la tecla de pantalla **MARCAR** como se indica en pantalla,

O: pulse la tecla de función con la **Extensión** del participante a quien desea llamar

#### **Número externo** 隅

Marque el número de teléfono del participante a quien desea llamar **con el prefijo establecido** para **Dial** acceso a línea y pulse la tecla de pantalla **MARCAR** que aparece en pantalla

## **Cuando conteste el otro interlocutor...**

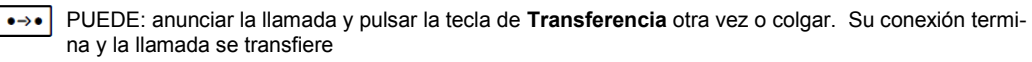

 $\circledcirc$ O: retorne al participante en espera con la tecla de **Navegación** y seleccionando al participante con la marca verde de confirmación

## Buzón de voz

### **Buzón de voz**

Los nuevos mensajes se notificarán con la tecla parpadeante de **Mensajes** (icono sobre). También se muestra en pantalla la cantidad de nuevos mensajes junto al icono  $\Omega$ 

Pulse la tecla de **Mensajes** y sigua las instrucciones

## Teléfono sobremesa Gigaset/Hybird 120 GE ~ Código acceso línea

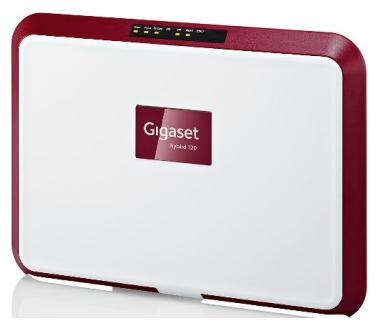

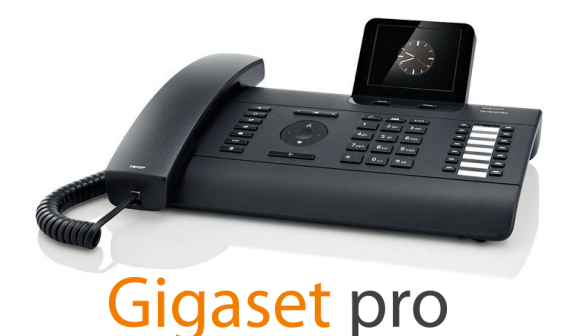

# Números Internos

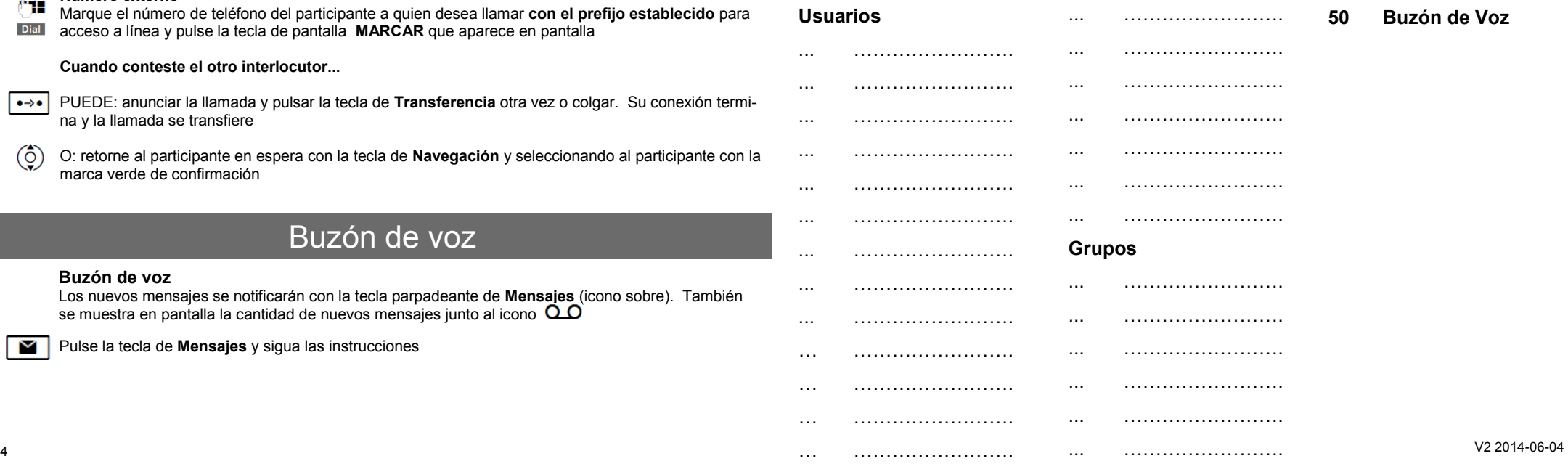

M

#### **10 Vista general del teléfono** (DE900 en imagen - otros modelos varían) Recepción de llamadas **[Significado de las teclas](http://www.gigasetpro.co.uk/)** Usted escucha el tono/melodía de llamada y la tecla de **Manos Libres** parpadea. Para contestar:  $1 \mid 2 \mid$ PUEDE: Descolgar el auricular ıď. O: pulse la tecla de **Manos Libres** Gigaset **5** Teclas de pantalla Nota: Puede alternar entre modo **Manos libres** y **Auricular** en cualquier momento durante la llamada **6** Centro de Información **Capturar llamada** ÷ **7** No Molestar **Directa:** Si escucha un teléfono concreto sonando y quiere contestar desde su propio teléfono, puede  $2m$  $3<sub>ort</sub>$ hacerlo introduciendo el siguiente código:  $\overline{4}$ <sub>ahi</sub>  $5<sub>3</sub>$ **8** Grabación de llamada  $6<sub>nm</sub>$  $(\surd$ 隅  $\mathbf{a}$ **# 0** seguido del número de extensión del teléfono que suena **The Co**  $\overline{7}$  pers  $\overline{8}$  w.  $\overline{a_{\dots}}$  $\bullet$ REC  $\cdot$ **9** Centro de Mensajes **Grupo:** Para contestar la llamada de cualquier teléfono que suene en su grupo, introduzca el siguiente  $0 - 4$  $\rightarrow$ 隅 código: **10** Finalizar llamada / Atrás **\* 0 11** Tecla de Navegación Conferencia de llamadas **HDS**  $14$  $\overline{15}$ **12** Consulta  $11$  12  $13$  $10$ **13** Conferencia Su teléfono Gigaset permite realizar conferencias de llamadas con múltiples participantes (DE310/DE410:tres participantes, DE700/DE900: cinco participantes) **1** Mute (silenciar micro.) **3** Auriculares **14** Transferencia Durante una llamada, pulse la tecla de **Conferencia**. Marque el número de teléfono del participante 211 **2** Altavoz **4** Volumen **15** Teclas de Función/ al que desea incluir en la llamada en curso y pulse la tecla de pantalla **MARCAR** Extensión Repita este procedimiento para añadir más participantes a la Conferencia Hacer llamadas **Número externo** Si marca un número externo, necesita anteponer el **prefijo establecido** para acceder a la línea 0 Funciones Adicionales A continuación, introduzca el número de teléfono O: pulse la tecla de function correspondiente (Marcación directa) **Grabación de llamadas** (sólo DE900 y DE700) Durante una llamada puede comenzar a grabar la conversación. Más tarde puede escuchar la graba- $\bullet$  REC **Usuario/Grupo interno** ción utilizando la opción de menú **Mensajes > Grabaciones de Llamadas** Introduzca el número interno  $\blacksquare$ **No Molestar** Pulse la tecla de **Manos Libres** o descuelgue el auricular. Se llama al número  $\uparrow$  $\bullet$ Al activar esta función el llamante escucha el tono de ocupado o se le envía directamente al Buzón **Lista de Rellamada** de voz Puede seleccionar el número de la lista de números marcados previamente de la siguiente forma: **Mute**  $\mathbf{x}$ Al activar esta función se silencia el micrófono durante la llamada Pulse la tecla de Navegación hacia arriba y colóquese en el número al que desea llamar **Otras Funciones de Red útiles** Pulse la tecla de **Manos Libres** o descuelgue el auricular. Se llama al número **BEE** 41  $\rightarrow$  Desvío llam. Incondicional **activar: \*\*11 destino #**  $\alpha$  desactivar: \***#11 Marcar un número desde el directorio/agenda** Desvío llam. Si No Contesta activar: **\*\*12 destino #** desactivar: \***#12** Abra el **Directorio** con la tecla de **Navegación** Desvío llam. Si Ocupado activar: \***\*13 destino #** desactivar: \***#13** Activar Modo Noche **\*\*90** Desplácese por los nombres con la tecla de **Navegación** hasta que vea el nombre de la persona a la (ô Activar Modo Día \***#90** que quiere llamar Hacer anuncio **\*27 destino**

Pulse la tecla de **Manos Libres** o descuelgue el auricular. Se llama al número

кf